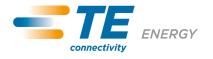

# **SD Card Module**

# User manual

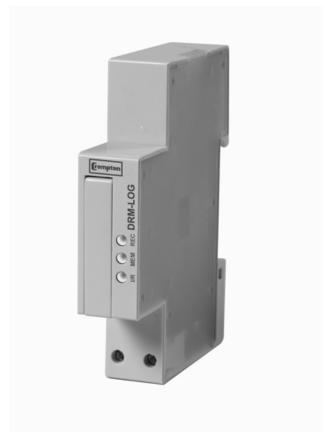

Version 1.1

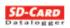

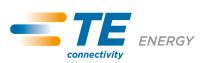

| 1. Index                            |    |  |  |
|-------------------------------------|----|--|--|
| 1. Index                            | 2  |  |  |
| 2. Preface                          | 3  |  |  |
| 2.1. Description of system          |    |  |  |
| 2.2. Software                       |    |  |  |
| 2.3. Documents                      | 3  |  |  |
| 3. Dimensions                       |    |  |  |
| 4. Technical data                   |    |  |  |
| 5. Configurations                   |    |  |  |
| 6. Front panel                      |    |  |  |
| 7. Maximum number of records        | 7  |  |  |
| 8. The storing of files and folders |    |  |  |
| 9. Software                         | 8  |  |  |
| 1.1 Introduction                    | 8  |  |  |
| 1.2 Functions                       | 8  |  |  |
| 1.3 Parameters                      |    |  |  |
| 1.4 Commands                        | 10 |  |  |
| 1.5 Menu                            | 11 |  |  |

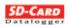

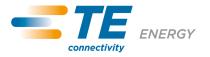

#### 2. Preface

#### 2.1. Description of system

This manual describes the use of the SD Card communication module.

The following layout indicates an example of the use of the module.

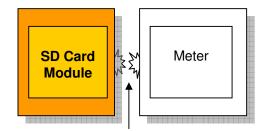

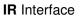

#### 2.2. Software

The SD-Card memory contains the **SD-Card program:** this is a software for MS Windows ® that is used to configure the recording parameters of the communication module

#### 2.3. Documents

Brief instructions (enclosed) ...... The most important data for quick installation SD Card Module - User manual...... These instructions for use

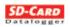

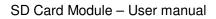

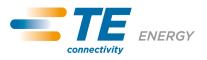

## 3. Dimensions

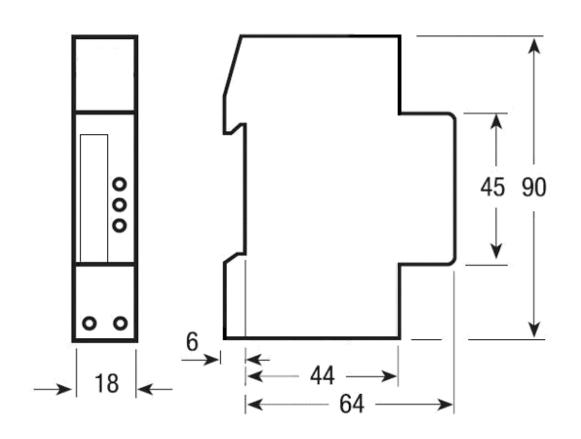

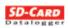

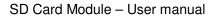

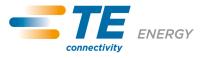

### 4. Technical data

| Data in compliance with IEC 60950, EN 61000-6-2, EN 61000-6-3 and EN 61000-4-2 |                                |          |                  |  |  |
|--------------------------------------------------------------------------------|--------------------------------|----------|------------------|--|--|
| General characteristics                                                        |                                |          |                  |  |  |
| - Housing                                                                      | DIN 43880                      | DIN      | 1 module         |  |  |
| - Mounting                                                                     | EN 60715                       | 35 mm    | DIN rail         |  |  |
| - Depth                                                                        |                                | mm       | 70               |  |  |
| Power supply                                                                   |                                |          |                  |  |  |
| <ul> <li>Voltage rating</li> </ul>                                             |                                | VAC      | 12 24            |  |  |
|                                                                                |                                | VDC      | 12 24            |  |  |
| <ul> <li>Frequency range</li> </ul>                                            |                                | Hz       | 4565             |  |  |
| Operating features                                                             |                                |          |                  |  |  |
| - SD-Card memory                                                               |                                |          | 1 to 8 Gigabytes |  |  |
| - Suitable for both single-phase a                                             | yes                            |          |                  |  |  |
| Interface to measuring                                                         |                                |          |                  |  |  |
| instrument                                                                     |                                |          |                  |  |  |
| - HW interface                                                                 | optical IR                     | n°       | 2 (Tx, Rx)       |  |  |
| - SW protocol                                                                  |                                | -        | Proprietary      |  |  |
| Safety acc. to EN 60950                                                        |                                |          |                  |  |  |
| - Degree pollution                                                             |                                |          | 2                |  |  |
| <ul> <li>Overvoltage category</li> </ul>                                       |                                |          | II               |  |  |
| - Working voltage                                                              |                                | V        | 12 24            |  |  |
| - Clearance                                                                    |                                | mm       | ≥ 1.5            |  |  |
| - Creepage distance                                                            | in equipment                   | mm       | ≥ 2.1            |  |  |
| - Test voltage                                                                 | impulse (1,2/50µs) peek value  | kV       | 2.5              |  |  |
|                                                                                | 50 Hz 1 min.                   | kV       | 1.35             |  |  |
| - Housing material flame                                                       | UL 94                          | class    | V0               |  |  |
| resistance                                                                     |                                |          |                  |  |  |
| Connection terminals                                                           |                                |          |                  |  |  |
| - Type cage                                                                    | screw head Z +/-               | POZIDRIV | PZ0              |  |  |
| - Terminal capacity                                                            | solid wire min. (max.)         | mm²      | 0.15 (2,5)       |  |  |
|                                                                                | stranded wire with sleeve min. | mm²      | 0.15 (4)         |  |  |
|                                                                                | (max.)                         |          |                  |  |  |
| Environmental condition                                                        |                                |          |                  |  |  |
| - Operating temperature                                                        |                                | °C       | -10 +55          |  |  |
| - Limit temperature of storage                                                 |                                | °C       | -25 +70          |  |  |
| - Relative humidity                                                            |                                | %        | ≤ 80             |  |  |
| - Vibrations                                                                   | Sinusoidal vibration amplitude | mm       | ± 0.25           |  |  |
|                                                                                | at 50 Hz                       |          |                  |  |  |
| - Protection class                                                             | acc. to IEC 60950              |          |                  |  |  |
| - Degree of protection                                                         | housing when mounted in front  |          | IP20             |  |  |

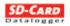

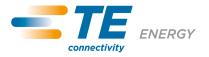

#### 5. Configurations

SD Card dimension: Recording rate: Connectable meters:

1-2-4-8 GByte 30 seconds, 1-2-5-10-30 minutes, 1-2-4-8-24 hours Single-phase and three-phase

#### 6. Front panel

Three green LEDs notify the communication state, the recording state and the SD-Card:

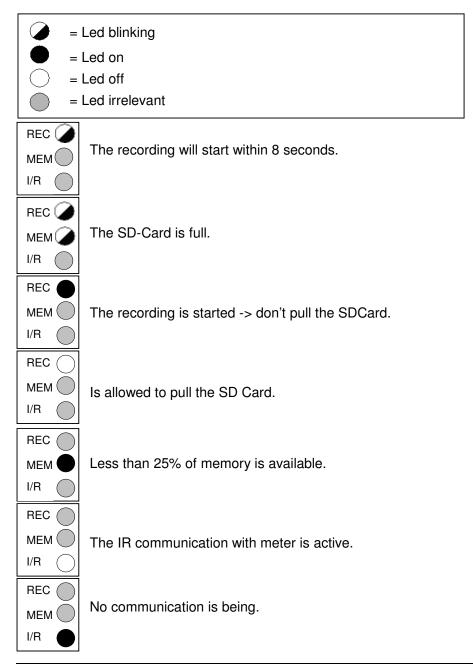

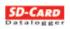

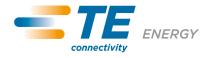

SD Card Module – User manual 7. Maximum number of records

If the whole set of data is selected, it is possible to store approximately 1,250,000 records for each Gigabyte, and, if the minimum rate (30 seconds) is selected, each Gigabyte ensures 1 year and 4 months of storage. If the storage frequency decreases, the SD-Card filling time increases; for example: selecting the whole set of data and selecting 1 minute, each Gigabyte ensures 2 years and 9 months of storage.

#### 8. The storing of files and folders

To facilitate the import file, the size of the file generated is limited to 1.34 MB.

When the file SDCARD.CSV reaches this size is automatically saved to a file SDxxxxx.CSV, where the "xxxxxx" name is calculated through an algorithm that has as parameters the date and the time of creation, so that the files are unique.

The file SDCARD.CSV is in the folder EXCELTAB that may contain up to 100 files; once filled, this folder is stored under the name EXxxxxx and the determination of the "xxxxxx" uses the same algorithm used for saving files .

The maximum number of files in different SDCard is:

SDCard 1 GB: 600 files (6 folders)

SDCard 2 GB: 1300 files (13 folders)

SDCard 4 GB: 2700 files (27 folders)

SDCard 8 GB: 5500 files (55 folders)

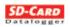

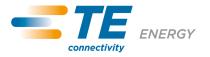

#### 9. Software

#### 1.1 Introduction

The SD Card software is a simple application, designed to create or to modify the file "profile.dat".

#### 1.2 Functions

Two sections can be chosen on the main window:

#### • 3 - phase

| D Card<br>Open Save Language Exit |                                |                                |                                |  |  |
|-----------------------------------|--------------------------------|--------------------------------|--------------------------------|--|--|
| 3 - phase 1 - phase               |                                |                                |                                |  |  |
|                                   |                                |                                |                                |  |  |
| 🔲 ovs(126) - Serial Number        | ovs(20) - Exp.Act.En.L1 T2     | ovs(37) - Exp.React.En.L2 T2   | ovs(54) - Apparent Power L2    |  |  |
| 🔲 ovs(0) - Imp.Act.En.L1 T1       | ovs(21) - Exp.Act.En.L2 T2     | ovs(38) - Exp.React.En.L3 T2   | 🔲 ovs(55) - Apparent Power L3  |  |  |
| ovs(1) - Imp.Act.En.L2 T1         | ovs(22) - Exp.Act.En.L3 T2     | ✓ ovs(39) - Exp.React.En. S T2 | ovs(56) - Apparent Power S     |  |  |
| 🔽 ovs(2) - Imp.Act.En.L3 T1       | 🔽 ovs(23) - Exp.Act.En. S T2   | 🔲 ovs(40) - React.Pw L1        | 🔲 ovs(57) - Power factor L1    |  |  |
| vovs(3) - Imp.Act.En.S T1         | 🗖 ovs(24) - Imp.React.En.L1 T1 | 🔽 ovs(41) - React.Pw L2        | ovs(58) - Power factor L2      |  |  |
| ovs(4) - Imp.Act.En.L1 T2         | ovs(25) - Imp.React.En.L2 T1   | 🔲 ovs(42) - React.Pw L3        | ovs(59) - Power factor L3      |  |  |
| ovs(5) - Imp.Act.En.L2 T2         | ovs(26) - Imp.React.En.L3 T1   | 🔲 ovs(43) - React.Pw S         | ovs(60) - Power factor S       |  |  |
| ovs(6) - Imp.Act.En.L3 T2         | ✓ ovs(27) - Imp.React.En. S T1 | ovs(44) - Voltage L1           | ovs(61) - Netfrequency         |  |  |
| vvs(7) - Imp.Act.En.S T2          | 🗖 ovs(28) - Imp.React.En.L1 T2 | 🔽 ovs(45) - Voltage L2         | 🔽 ovs(64) - Device Type        |  |  |
| 🔲 ovs(8) - Act.Pw L1              | ovs(29) - Imp.React.En.L2 T2   | 🗖 ovs(46) - Voltage L3         | 🔲 ovs(65) - Over/Under Voltage |  |  |
| ovs(9) - Act.Pw L2                | 🗖 ovs(30) - Imp.React.En.L3 T2 | ovs(47) - Voltage L1-L2        | ovs(66) - Phase error          |  |  |
| ovs(10) - Act.Pw L3               | 🔽 ovs(31) - Imp.React.En. S T2 | 🗖 ovs(48) - Voltage L2-L3      | ovs(67) - Range overflow       |  |  |
| 🔽 ovs(11) - Act.Pw S              | 🗖 ovs(32) - Exp.React.En.L1 T1 | 🗖 ovs(49) - Voltage L3-L1      | 🔲 ovs(68) - Info phase 1       |  |  |
| 🔽 ovs(16) - Exp.Act.En.L1 T1      | 🗖 ovs(33) - Exp.React.En.L2 T1 | 🗖 ovs(50) - Current L1         | 🔽 ovs(69) - Info phase 2       |  |  |
| 🔲 ovs(17) - Exp.Act.En.L2 T1      | 🗖 ovs(34) - Exp.React.En.L3 T1 | 🗖 ovs(51) - Current L2         | 🔽 ovs(70) - Info phase 3       |  |  |
| 🔲 ovs(18) - Exp.Act.En.L3 T1      | 🔽 ovs(35) - Exp.React.En. S T1 | 🗖 ovs(52) - Current L3         | 🔲 ovs(90) - Warning bit        |  |  |
| 🔽 ovs(19) - Exp.Act.En. S T1      | 🗖 ovs(36) - Exp.React.En.L1 T2 | 🗖 ovs(53) - Apparent Power L1  | 🗖 ovs(92) - Operating tariff   |  |  |
|                                   |                                |                                |                                |  |  |
| SD card dimension Connected       | Meter Recording rate Date fo   | Decimal separat                | tor                            |  |  |
|                                   |                                | . (comma)                      |                                |  |  |
| 1G 💌 3-phase                      | ▼ 5 Min. ▼ DD/MM/              | 11 _ (dot)                     |                                |  |  |
|                                   |                                |                                |                                |  |  |
| Date and time:<br>Update date/    | ime 🗖 Select all               | Deselect all Select Ene        | rgies Exit                     |  |  |
|                                   |                                |                                |                                |  |  |

The "3 – phase" section shows the list of available values when the device is connected to a threephase energy meter or a three-phase power meter or a three-phase multi counter.

The values that have T1 or T2 suffix refers to parameters relating to Tariff 1 or to Tariff 2.

The values that have L1 or L2 or L3 or S suffix refers Phase1, Phase 2, Phase 3 or to three phases values.

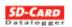

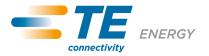

• 1 – phase

| SD Card                                          |                                      |
|--------------------------------------------------|--------------------------------------|
| Open Save Language Exit                          |                                      |
| 3 - phase 1 - phase                              |                                      |
| 🔽 ovs(126) - Serial Number                       | ovs(44) - Voltage                    |
| vs(0) - Imported Active Energy T1                | ovs(50) - Current                    |
| ✓ ovs(4) - Imported Active Energy T2             | ovs(53) - Apparent Power             |
| ovs(8) - Active Power                            | ovs(57) - Power factor               |
| ✓ ovs(16) - Exported Active Energy T1            | r ovs(61) - Netfrequency             |
| ✓ ovs(20) - Exported Active Energy T2            | ovs(64) - Device Type                |
| ✓ ovs(24) - Imported Reactive Energy T1          | ovs(65) - Over/Under Voltage         |
| ✓ ovs(28) - Imported Reactive Energy T2          | ovs(67) - Range overflow             |
| ✓ ovs(32) - Exported Reactive Energy T1          | ovs(68) - Info phase                 |
| ✓ ovs(36) - Exported Reactive Energy T2          | 🔽 ovs(90) - Warning bit              |
| r ovs(40) - Reactive Power                       | └─ ovs(92) - Operating tariff        |
| SD card dimension Connected Meter Recording rate | Date format Decimal separator        |
| 1G 💌 3 - phase 💌 5 Min. 💌                        | DD/MM/YY                             |
| Date and time:Update date/time                   | II Deselect all Select Energies Exit |
|                                                  |                                      |

The "1 – phase" section shows the list of available values when the device is connected to a single-phase meter.

The values that have T1 or T2 suffix refers to Tariff 1 or to Tariff 2.

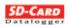

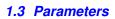

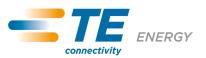

#### • SD card dimension

Select the size of the card used.

The available values are :

- 1G = 1 Gigabyte (Default)
- 2G = 2 Gigabyte
- 4G = 4 Gigabyte
- 8G = 8 Gigabyte

#### Connected Meter

Select the meter connected to the module.

The available values are :

- 3 phase = Three phase meter (Default)
- 1 phase = Single phase meter

#### • Recording rate

Select the recording interval.

The available values are : 30 seconds, 1-2-5 (Default)-10-30 minutes, 1-2-4-8-24 hours

• Date format

Select the format of the recorded date.

The available values are : DD/MM/YY (Default), DD.MM.YY, MM/DD/YY and MM.DD.YY.

#### • Decimal separator

Select the decimal separator of the recorded number. The available values are : ", (comma)" (Default) and ". (dot)"

#### • Update date time

If this box is checked, the program creates a file that updates the internal clock of the module.

#### 1.4 Commands

Select all

Use this command in order to select all boxes.

• Deselect all

Use this command in order to deselect all boxes.

• Select Energies

Use this command in order to select all the energy boxes.

• EXIT

Use this command in order to close the program.

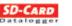

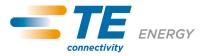

#### 1.5 Menu

• Open

This menu item opens a ".dat" file selected by the user.

• Save

This menu item saves the file Profile.dat into the current directory.

• Language

Use its three sub-item in order to change the application language. The sub-items are : English, Italiano and Deutsch.

• Exit

Use this menu item in order to close the program.

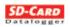

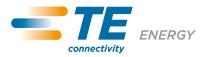

All of the above information, including drawings, illustrations and graphic designs, reflects our present understanding and is to the best of our knowledge and belief correct and reliable. Users , however, should independently evaluate the suitability of each product for the desired application. Under no circumstances does this constitute an assurance of any particular quality or performance. Such an assurance is only provided in the context of our product specifications or explicit contractual arrangements. Our liability for these products is set forth in our standard terms and conditions of sale.

TE connectivity (logo), TE (logo) and TE Connectivity are trademarks of the TE Connectivity Ltd. family of companies. CROMPTON is a trademark of Crompton Parkinson Ltd. and is used by TE Connectivity Ltd. under licence. Other logos, product and company names mentioned herein may be trademarks of their respective owners

Tyco Electronics UK Ltd. a TE Connectivity Ltd. company Freebournes Road, Witham, CM8 3AH Tel: +44 (0) 1376 509509, Fax: +44 (0) 1376 509511 www.crompton-instruments.com www.energy.te.com

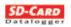